# TRENDNET

# Anleitung zur Schnellinstallation

N300 Wi-Fi ADSL 2+ Modem Router TEW-723BRM

# Deutsch **Hardware-Installation**

Verbinden Sie die Telefonbuchse, über die Sie Ihren DSL-Internetdienst beziehen, über das mitgelieferte Telefonkabel mit dem DSL-Ausgang Ihres Routers.

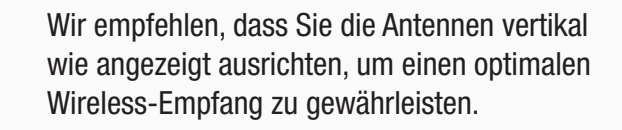

Anmerkung: Sie benötigen nur dann einen DSL-Filter, wenn Sie dieselbe Telefonleitung für Anrufe und Internetdienst verwenden (DSL-Filter und zusätzliches Telefonkabelzubehör nicht im Lieferumfang enthalten).

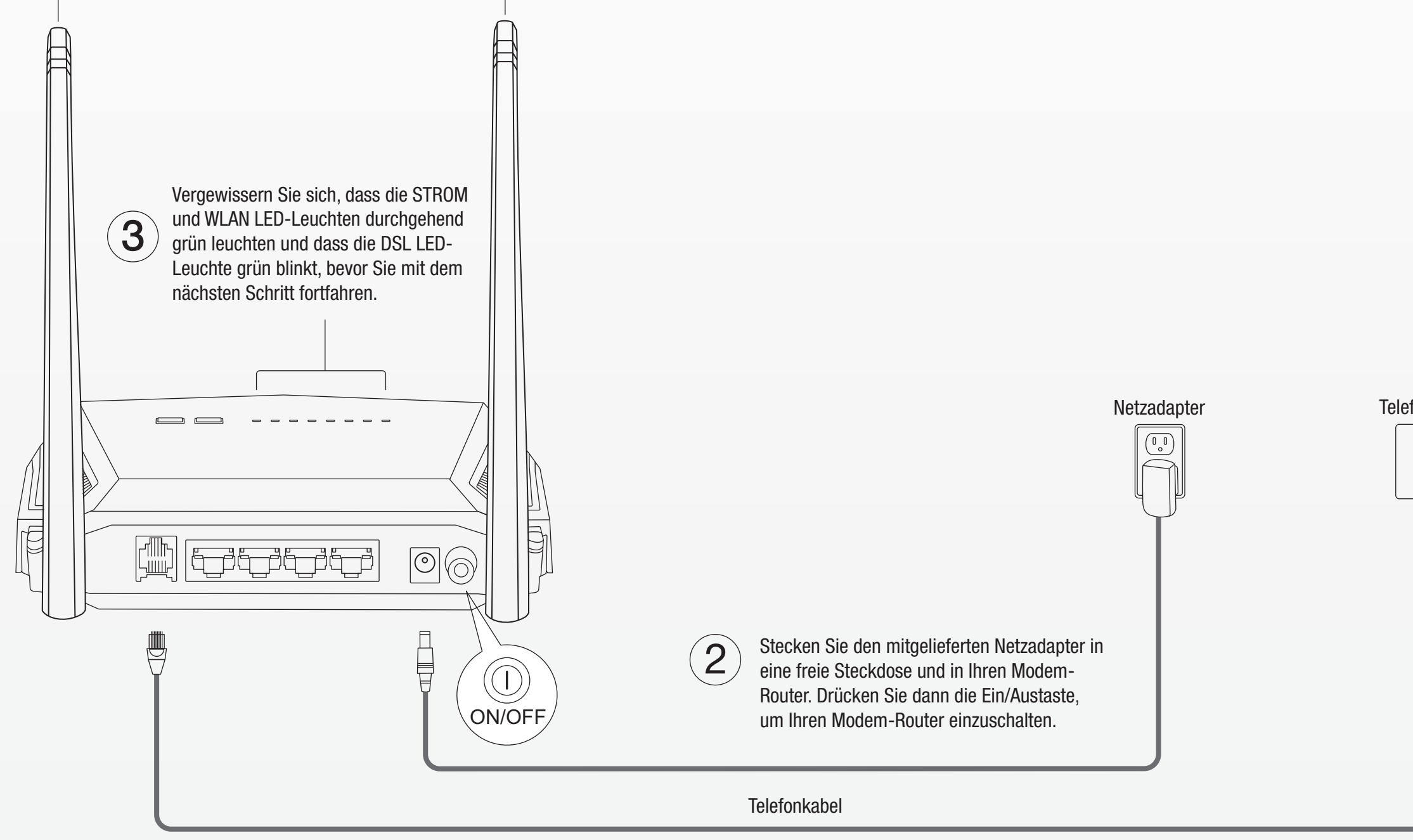

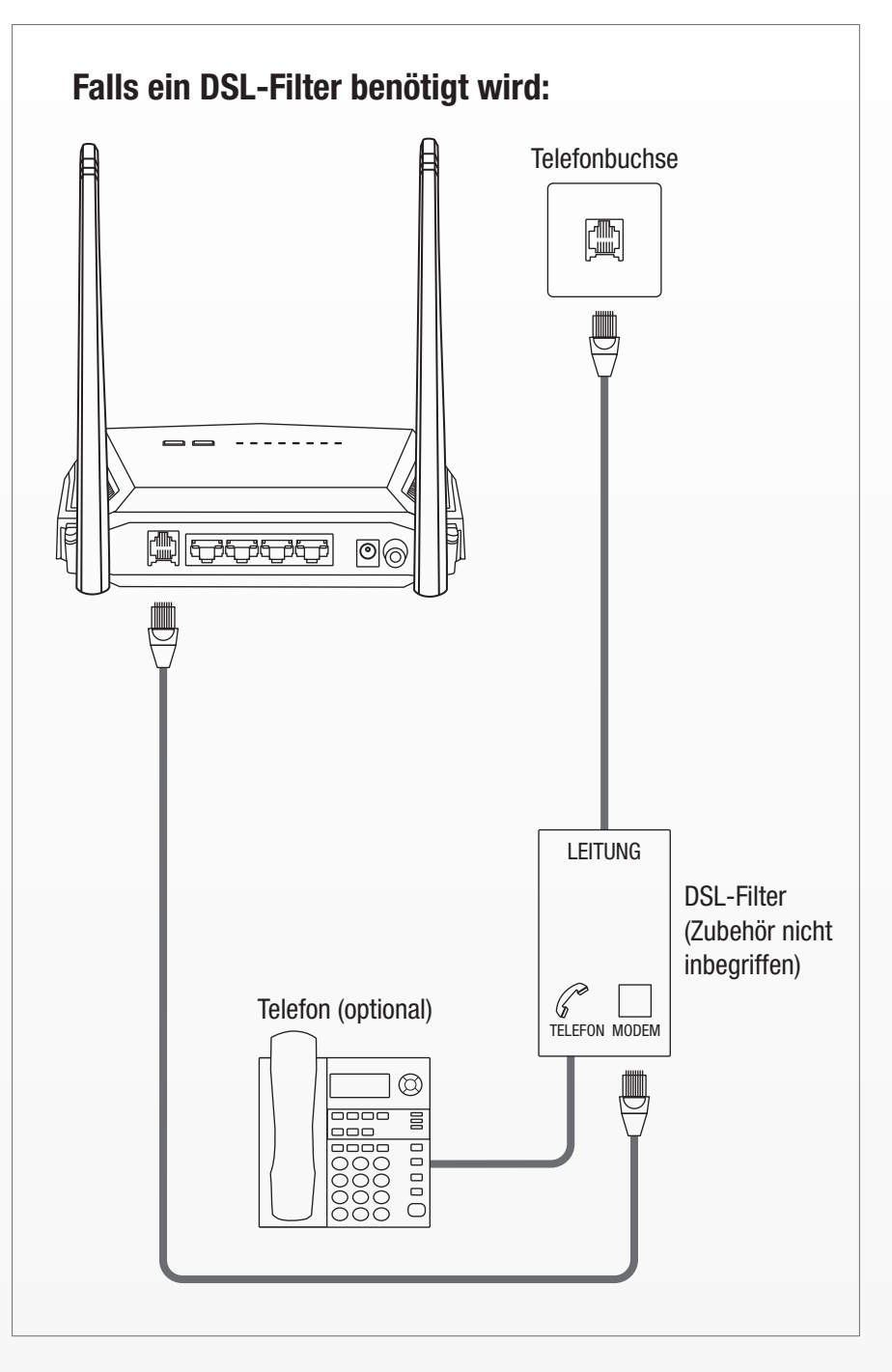

# fonbuchse

 $\begin{bmatrix} \frac{1}{2} & \frac{1}{2} & \frac{1}{2} \\ \frac{1}{2} & \frac{1}{2} & \frac{1}{2} \\ \frac{1}{2} & \frac{1}{2} & \frac{1}{2} \end{bmatrix}$ U  $(1)$ 

# Einrichten über Webbrowser

Schließen Sie Ihren Computer wie gezeigt über das mitgelieferte Ethernet-Kabel an einen der vier LAN-Ports (LAN1-4) an.

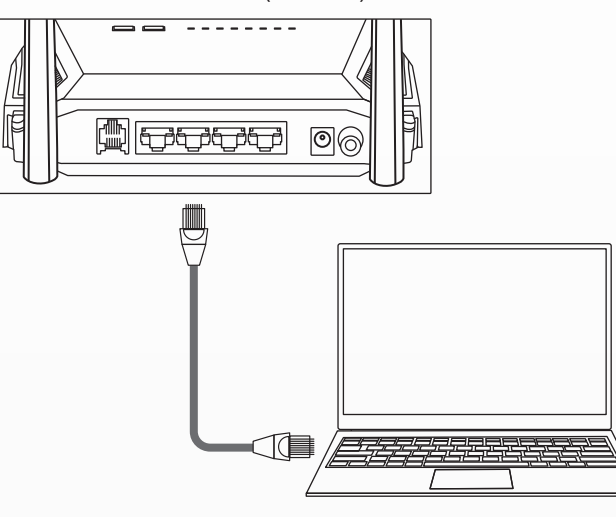

## Kabel

1. Verbinden Sie Ihren Computer mit dem Router (über Kabel oder Wireless).

TRENDnet-Gerate erfordern keine physische Wartung.<br>Trennen Sie das TRENDnet-Gerät bei Beschädigung von der Steckdose ab und kontaktieren Sie AUSSCHLIESSLICH einen qualifizierten Techniker. Als Beschädigung gilt Folgendes:

• Wenn das Stromkabel / der Stecker beschädigt ist<br>• Falls das Gerät in Flüssigkeit getaucht wurde (z.B. Regen oder Wasser; mit Ausnahme von Produkten, die für den Gebrauch im Freien geeignet sind)<br>• Wenn das Gerät nicht f

Betreiben Sie TRENDnet-Geräte nur über eine Netzstromversorgung.<br>Um Geräte von der Netzstromversorgung zu trennen, entfernen Sie das Gerät selbst oder dessen Netzstecker von der Steckdose. Die Steckdose sowie alle verbundenen Netzwerkgeräte sollten leicht zugänglich sein, damit Sie den Netzstecker bei Bedarf schnell herausziehen können.<br>TRENDnet-Geräte sind nur für den Innengebrauch an einem trockenen Ort vorgesehen (mit Ausnah

#### GEFAHR durch Elektrizität

Warnung: IRENDnet-Gerate sollten niemals geoffnet werden, da dies zu einem elektrischen Schlag führen kann!<br>Das Gerät ist nur dann spannungsfrei, wenn es von der Netzstromversorgung getrennt ist.

Go to TRENDnet's website at: www.trendnet.com/registe

If you have any questions regarding the product installation, please contact our Technical Support. Toll free US/Canada: 1-866-845-3673 Regional phone numbers available at www.trendnet.com

geeignet sind). Trennen Sie ein TRENDnet-Gerät zur Reinigung zuerst von der Netzstromversorgung und benutzen Sie nur ein trockenes Handtuch.

### GEFAHR durch Überhitzung

Setzen Sie ein TRENDnet-Gerät niemals extremer Hitze aus (z.B. direkte Sonneneinstrahlung, Feuer oder andere Wärmequellen). Bitte installieren Sie Produkte, die für den Gebrauch im Freien vorgesehen sind, in einer Umgebung, die den Betriebstemperatur- und Feuchtigkeitsanforder entspricht.

Verbinden Sie nicht mehrere TRENDnet-Geräte. Installieren Sie TRENDnet-Geräte nur an Standorten mit ausreichender Lüftung (die Schlitze und Öffnungen am Gerät dienen der Lüftung).

• Decken Sie TRENDnet-Geräte im laufenden Betrieb nicht ab.<br>• Stellen Sie keine Gegenstände auf TRENDnet-Geräte.<br>• Stecken Sie keine Fremdkörper in die Öffnungen von TRENDnet-Geräten.<br>• Platzieren Sie TRENDnet-Geräte nicht

**GPL/LGPL allgemeine Informationen**<br>Dieses TRENDnet-Produkt enthält kostenlose Software, die von Dritten entwickelt wurde. Diese Codes unterliegen de GNU General Public License ("GPL")<br>oder GNU Lesser General Public Licens TRENDnet bietet keine technische Unterstützung für diese Codes.

Die Quellcodes können mindestens drei Jahre nach dem Auslieferungsdatum des Produkts von der TRENDnet-Website (http://trendnet.com/downloads/list\_gpl.asp) heruntergeladen werden.

## $\mathbb{R}$

Bevor Sie Ihr TRENDnet-Gerät zum ersten Mal benutzen, sollten Sie sicherstellen, dass Sie alle Sicherheits- und Betriebshinweise gelesen und<br>verstanden haben. Heben Sie die Anleitung für künftigen Gebrauch an einem sichere

TRENDnet 20675 Manhattan Place Torrance, CA 90501 USA

#### Product Warranty Registration Please take a moment to register your product online.

Technical Support

Certifications This device complies with Part 15 of the FCC Rules. Operation is subject to the following two conditions: (1) This device may not cause harmful interference.

(2) This device must accept any interference received. Including interference that may cause undesired operation.

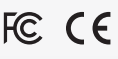

Applies to PoE Products Only: This product is to be connected only to PoE networks without routing to the outside plant.

Note The Manufacturer is not responsible for any radio or TV interference caused by unauthorized modifications to this equipment. Such modifications could void the user's authority to operate the equipment.

Advertencia En todos nuestros equipos se mencionan claramente las caracteristicas del adaptador de alimentacón necesario para su funcionamiento. El uso de un adaptador distinto al mencionado puede producir daños fisicos y/o daños al equipo conectado.El adaptador de alimentación debe operar con voltaje y frecuencia de la energia electrica domiciliaria exitente en el pais o zona de instalación.

Waste electrical an electronic products must not be

disposed of with household waste. Please recycle where facilities exist. Check with your Local Authority or Retailer for recycling advice.

#### Eingeschränkte Garantie

Bitte besuchen Sie auch (http://www.gnu.org/licenses/gpl.txt) oder (http://www.gnu.org/licenses/lgpl.txt) für spezifische Informationen zu der jeweiligen

Lizenz.

TRENDnet gewährt eine Garantie für seine Produkte im Falle von Material- und Bearbeitungsdefekten, bei normaler Verwendung und Wartung. Spezielle<br>Garantiezeiträume werden auf jeder Produktseite auf der Website von TRENDnet

Sie können die Quellcodes auch direkt von TRENDnet anfordern.

20675 Manhattan Place, Torrance, CA 90501, USA. Tel: +1-310-961-5500 Fax: +1-310-961-5511

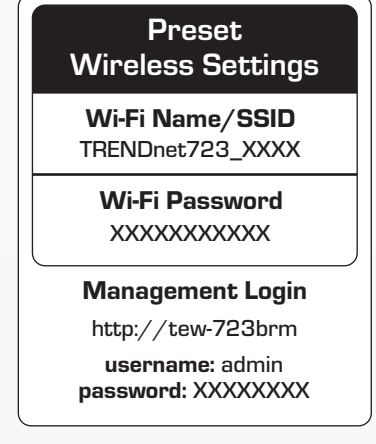

Verbinden Sie Ihren Computer kabellos über die werkseitig eingerichtete SSID (Wi-Fi Name) und den Wireless-Schlüssel (Wi-Fi Password); Sie finden diese Informationen auf dem Aufkleber mit den werkseitig eingerichteten Wireless-Einstellungen oder auf dem Geräteaufkleber auf der Unterseite des Routers.

## Wireless

2. Öffnen Sie Ihren Webbrowser auf dem verbundenen Computer und geben Sie http://tew-723brm oder http://192.168.10.1 in die Adressleiste Ihres Webbrowsers ein.

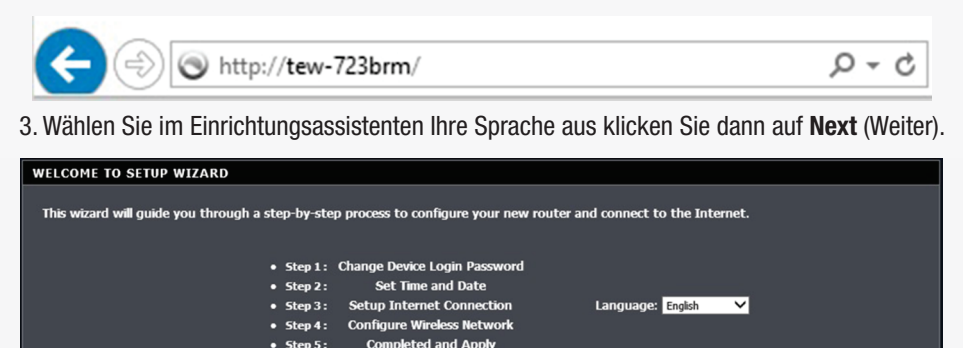

4. Benutzen Sie das voreingestellte Verwaltungspasswort für den Modem-Router oder ändern Sie das Passwort und klicken Sie auf Weiter. Es wurde bereits ein einzigartiges, vordefiniertes Passwort vergeben, damit Sie auf die Verwaltungsseite des Routers zugreifen können. Wenn Sie das vordefinierte Passwort ändern, schreiben Sie sich das neue Passwort bitte auf, damit Sie es zur Hand haben, wenn Sie auf die Verwaltungsseite des Modem-Routers zugreifen müssen.

Next Cancel

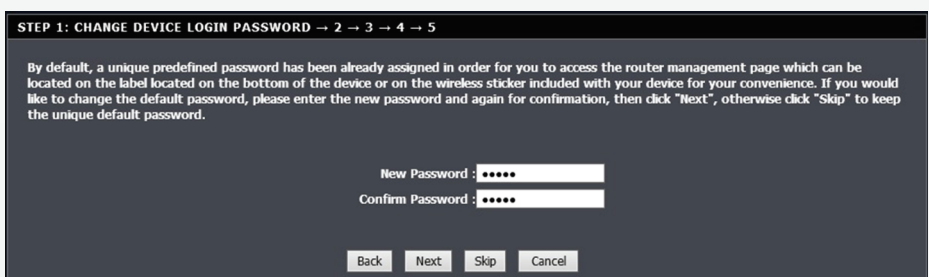

5. Stellen Sie die Uhrzeit des Modem-Routers ein, indem Sie Ihre Zeitzone und Sommerzeiteinstellung auswählen und klicken Sie auf Next (Weiter).

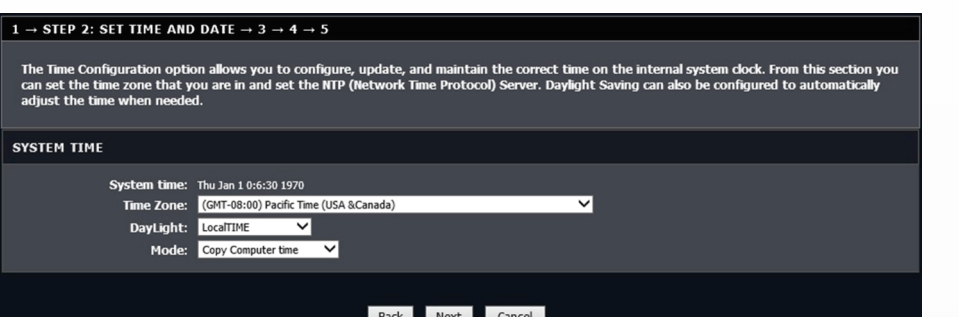

6. Wählen Sie Ihr Land und Ihren ISP (Internetdienstanbieter) aus. Geben Sie bitte falls notwendig zusätzliche Informationen ein wie Benutzername und Passwort und/oder statische IP-Adresseinstellungen, und klicken Sie auf Weiter. Falls Ihr Land oder ihr ISP nicht auf der Liste stehen, wählen Sie bitte Sonstige aus und geben Sie die notwendigen Informationen manuell ein. Unter Umständen müssen Sie Informationen zu Ihren Internetverbindungseinstellungen von Ihrem ISP erfragen.

 $1 \rightarrow 2 \rightarrow$  STEP 3: SETUP INTERNET CONNECTION  $\rightarrow$  4  $\rightarrow$  5

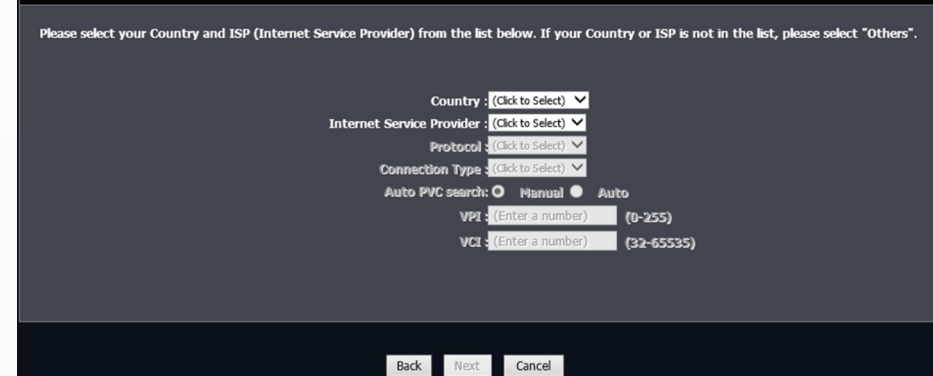

7. Nutzen Sie die voreingestellten Wireless-Einstellungen oder ändern Sie die Einstellungen und klicken Sie auf Next (Weiter). Eine einzigartige SSID (Wi-Fi Name) und ein Wireless-Schlüssel (Wi-Fi Passwort) wurden bereits auf Ihrem Modem-Router eingerichtet. Wenn Sie die vordefinierten Einstellungen ändern, schreiben Sie sich die neuen Wireless-Einstellungen bitte auf, damit Sie sie zur Hand haben, wenn Sie andere Wireless-Geräte mit dem Wireless-Netzwerk Ihres Modem-Routers verbinden müssen.

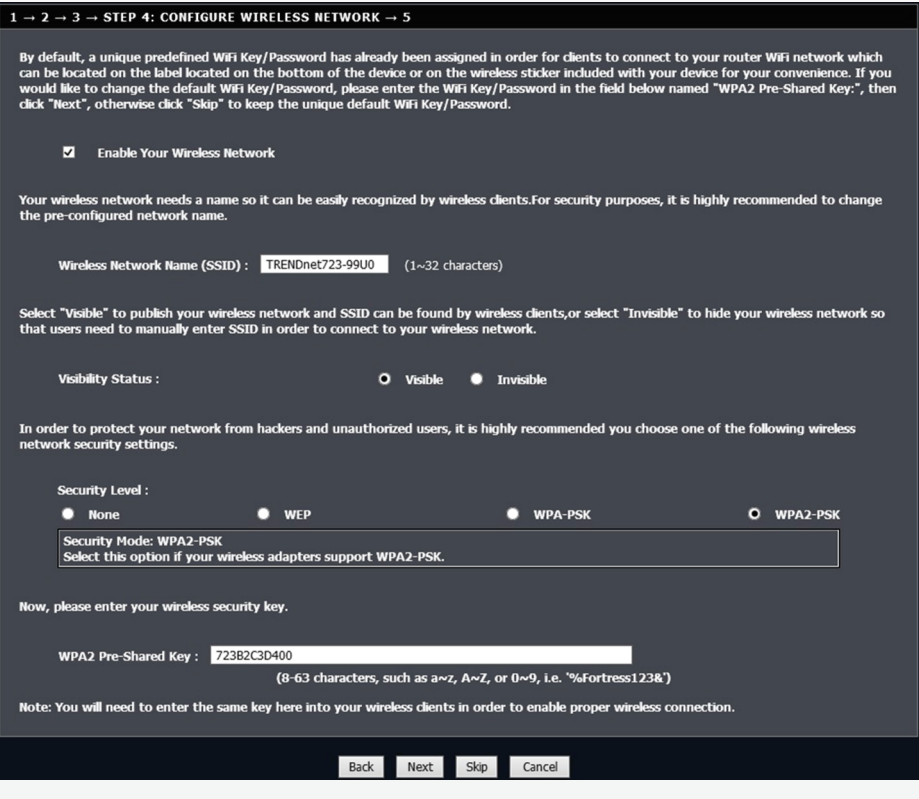

8. Klicken Sie auf Abschließen, um die Einrichtung abzuschließen und warten Sie, bis die Einstellungen übernommen werden. Die DSL- und Internet-LED-Anzeigen leuchten durchgehend grün, wenn die DSL-Internetverbindung hergestellt wurde.

 $\boxtimes$